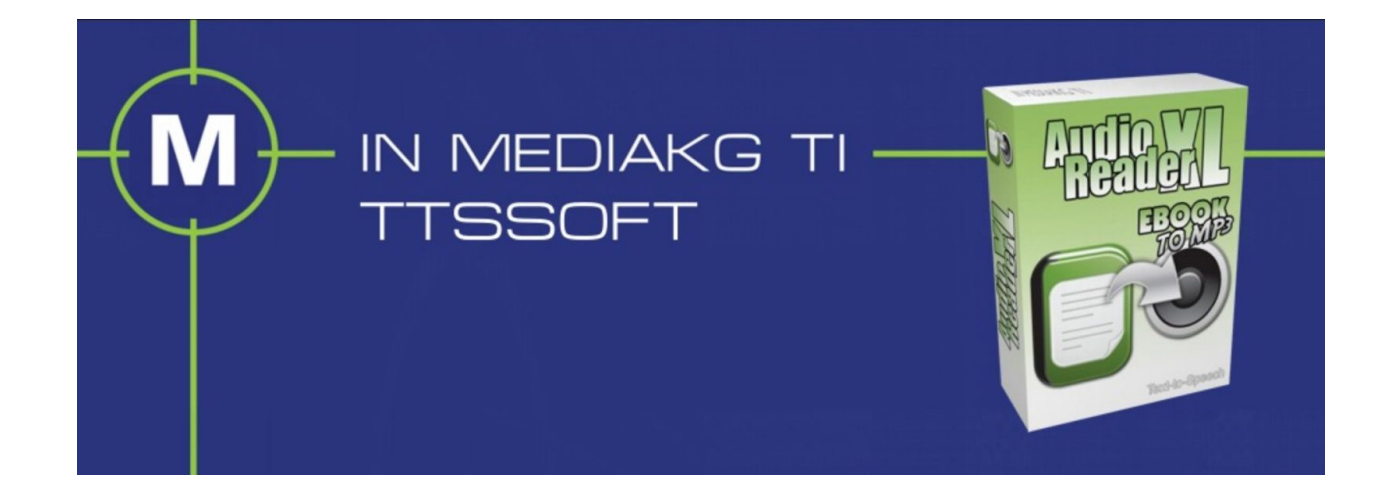

### **Text to Speech Software**

#### **The text to speech enables your PC to read text out loud.**

The Text to Speech or [TTS](http://www.ttssoft.org/tts-reader/) for short is a software that translates text into speech through your Windows computer. All you need to do is copy your text into the program, and your computer will begin reading it out loud. The TTS Program is superior to other programs because the spoken text does not sound like an unnatural computer. Instead, the speech will sound pleasant and smooth, much like a humans voice. The voice is clear and crisp, ensuring that you hear every single word clearly. The TTS program will allow you to change the style of [voice](http://www.ttssoft.org/text-to-voice-software/) your text will be spoken in from the vast quantity of interchangeable settings. The TTS software program is compatible with not only word documents, but .pdf, .txt, .html, .rtf and .epub files as well. With this [Text to Voice](http://www.ttssoft.org/text-to-voice-reader/) Software, straining your eyes to read small text will be a thing of the past, download it now for free! Here you can get the text to speech software: [http://www.ttssoft.org](http://www.ttssoft.org/)

## **What can TTS do for you?**

#### **With the Text to Speech program, you will be able to:**

- ●
- Read text out loud with your Windows Computer
- ●
- Red text from your clipboard out loud
- ●
- Read text files (pdf, txt, doc) out loud
- ●
- Read websites or HTML files out loud
- ●
- Read eBooks out loud
- ●
- Convert text into an MP3 format
- ●
- Turn text into speech with a program that can run from your computer's background

Do you require a program that can do everything listed above? Then this software is for you! Download it for free today.

[https://drive.google.com/drive/folders/1XVzi1N1odgO52Tm350TrT5HUyCj52LKA?usp=s](https://drive.google.com/drive/folders/1XVzi1N1odgO52Tm350TrT5HUyCj52LKA?usp=sharing) [haring](https://drive.google.com/drive/folders/1XVzi1N1odgO52Tm350TrT5HUyCj52LKA?usp=sharing) [https://docs.google.com/document/d/1qpqi4ejqpn6XEiUbMsS8wwCZMFdqjAGFkhPSm](https://docs.google.com/document/d/1qpqi4ejqpn6XEiUbMsS8wwCZMFdqjAGFkhPSmF2Dja8/edit?usp=sharing) [F2Dja8/edit?usp=sharing](https://docs.google.com/document/d/1qpqi4ejqpn6XEiUbMsS8wwCZMFdqjAGFkhPSmF2Dja8/edit?usp=sharing) [https://docs.google.com/spreadsheets/d/1PAJSG94Jg0Cv9uDv7xlyr\\_kaRRxdNiDMcvgy](https://docs.google.com/spreadsheets/d/1PAJSG94Jg0Cv9uDv7xlyr_kaRRxdNiDMcvgyVibXDLc/edit?usp=sharing) [VibXDLc/edit?usp=sharing](https://docs.google.com/spreadsheets/d/1PAJSG94Jg0Cv9uDv7xlyr_kaRRxdNiDMcvgyVibXDLc/edit?usp=sharing) [https://docs.google.com/presentation/d/1vmN8Fd\\_Rb-9aoCsvYIWY9tFBMY\\_bgXt67bIS](https://docs.google.com/presentation/d/1vmN8Fd_Rb-9aoCsvYIWY9tFBMY_bgXt67bISHVS4pAA/edit?usp=sharing) [HVS4pAA/edit?usp=sharing](https://docs.google.com/presentation/d/1vmN8Fd_Rb-9aoCsvYIWY9tFBMY_bgXt67bISHVS4pAA/edit?usp=sharing) [https://docs.google.com/drawings/d/1Zp\\_CJuilyIUlYjldOD4I316GbaRP7gprpruoE5mft-s/](https://docs.google.com/drawings/d/1Zp_CJuilyIUlYjldOD4I316GbaRP7gprpruoE5mft-s/edit?usp=sharing) [edit?usp=sharing](https://docs.google.com/drawings/d/1Zp_CJuilyIUlYjldOD4I316GbaRP7gprpruoE5mft-s/edit?usp=sharing) [https://docs.google.com/forms/d/1QMOy80aNG9Zf9MFo9DA7VeJ\\_PBpTAyckhvom-2Z](https://docs.google.com/forms/d/1QMOy80aNG9Zf9MFo9DA7VeJ_PBpTAyckhvom-2Z7qs4/viewform?edit_requested=true) [7qs4/viewform?edit\\_requested=true](https://docs.google.com/forms/d/1QMOy80aNG9Zf9MFo9DA7VeJ_PBpTAyckhvom-2Z7qs4/viewform?edit_requested=true) <https://drive.google.com/open?id=1obUorNyflZybswUetPj578hj2vfZAVmf&usp=sharing> [https://drive.google.com/file/d/1bxyA3s1-6c3ZvfPKFKHkmh0pTCbfCckB/view?usp=shar](https://drive.google.com/file/d/1bxyA3s1-6c3ZvfPKFKHkmh0pTCbfCckB/view?usp=sharing) [ing](https://drive.google.com/file/d/1bxyA3s1-6c3ZvfPKFKHkmh0pTCbfCckB/view?usp=sharing) <https://sites.google.com/view/audioreaderxl/> <https://audioreaderxlspeechprogram.blogspot.com/> <https://audioreaderxlttssoftware.weebly.com/> <http://audioreaderxlspeechsoftware.page.tl/>

## **How to use TTS**

**Text reader is a program that allows your computer to read text out loud.**

Simply copy a piece of text and paste it into the TTS Reader and voila! Your Windows PC can now read your text out loud. Sit back, relax and let your computer do the tedious job of reading. If you prefer, you could also open .pdf, .txt, .html, .rtf and .epub files through the click of a button, sparing you the time required to copy and paste the content of the document. Get the Text to Voice Reader for free now!

## **The TTS that runs in the background**

#### **Unlike most Text to Speech, this TTS software can run in the background.**

Best of all, the Text to Speech can run in the background. When minimized, your desktop will become less cluttered, allowing you to easily multitask while listening to your text. You can download this Voice Reader Software for free today.

# **Text to MP3**

#### **This Text to Speech software can convert text into MP3s with your Windows computer.**

With this Text to Speech Software, you can convert [text into MP3s](http://www.ttssoft.org/text-to-mp3/) easier than ever. First, install [the program,](http://www.ttssoft.org/text-to-speech-software/) and open it up. Once opened, copy and paste text into the Text to Speech software and click the "Create MP3" button. After a short wait, you will have a freshly converted MP3 file that contains your clear and crisp text to speech. If you want, you can also import a text or website file into the Text to Speech program instead. This can be useful for most people. When finished, you can import the new MP3 onto a phone or CD so you can listen to your text from your mobile device or audio system when driving, jogging or doing sports. If you are looking for a software to easily convert text to MP3s, download this Text to Speech reader for free right now!